# 出席管理システム

# 学⽣向けマニュアル

## 1. ログイン⽅法

• 以下のURLから出席管理システムに アクセスしてください (スマートフォンからもアクセス可能)

https://std.ishikawa-nct.ac.jp/

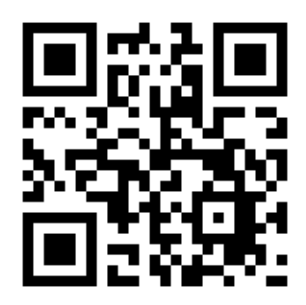

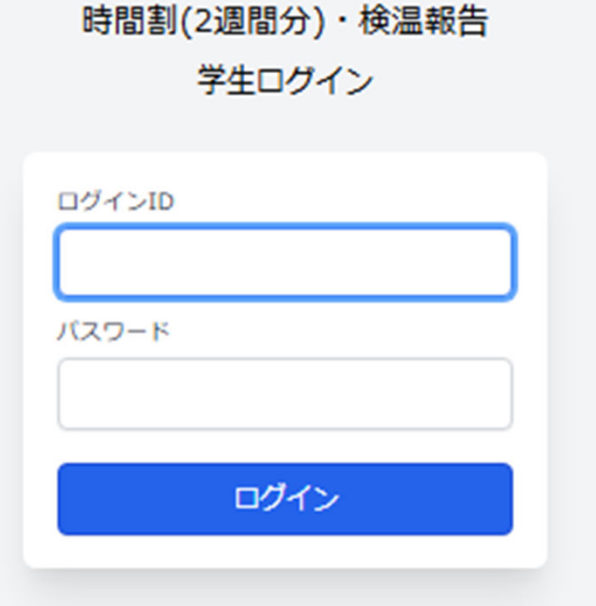

石川高専

1

• **ログインIDとパスワードはWebClassと同じです**

#### 2.時間割・検温報告

- •ログインすると,右図の画⾯になります
- ・2週間分の時間割が確認できます(随時更新)
- ・時間割が変更になった場合は,科目名欄が<mark>黄色</mark>で表示されます
- ・急な時間割変更については,反映していない場合があるので, 科⽬の教員からのTeams等の連絡で確認してください

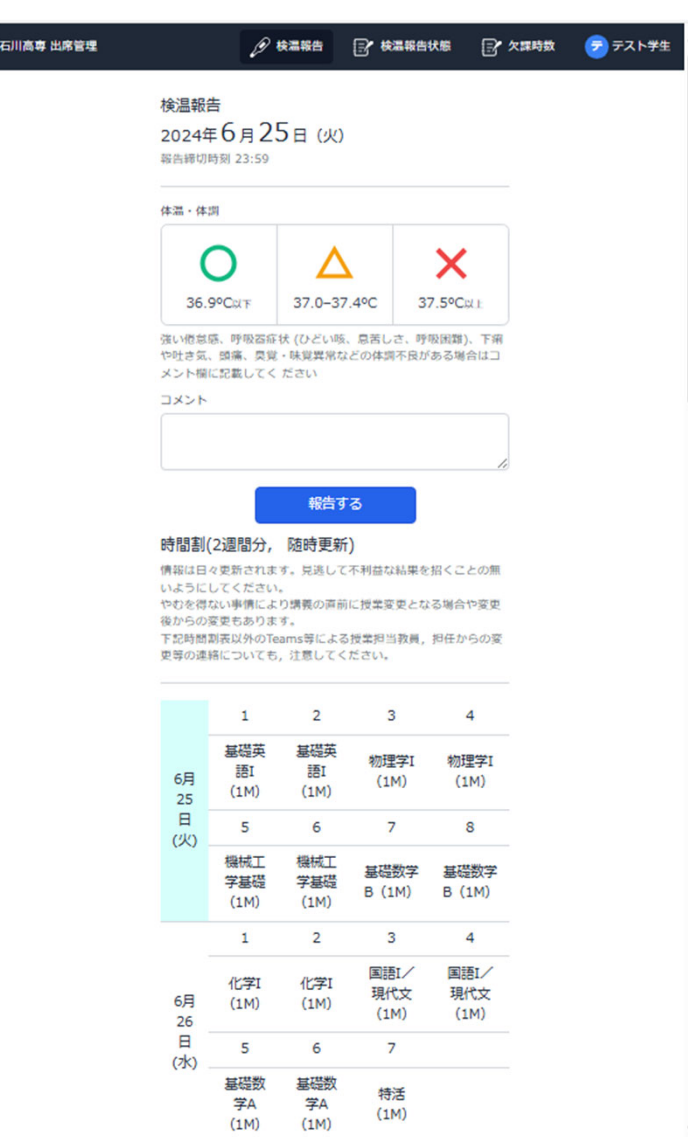

### 3. 欠課時数の確認 (本科のみ)

- • 右上の右から2番⽬のマークを選ぶと, 科目ごとの欠課時数が確認できます (下図の⾚丸部分をクリックする)
	- ・最新情報ではない場合があるので, 正確な情報を知りたい場合は, 科目の教員に確認してください

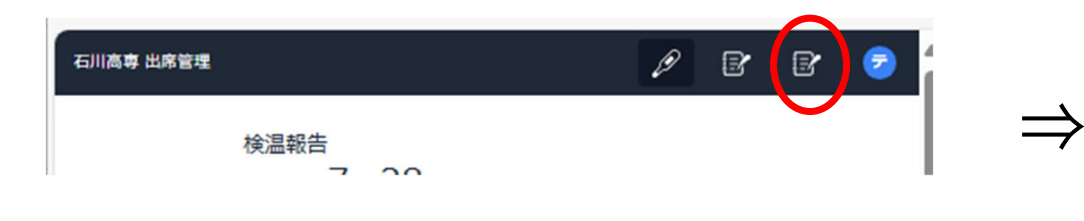

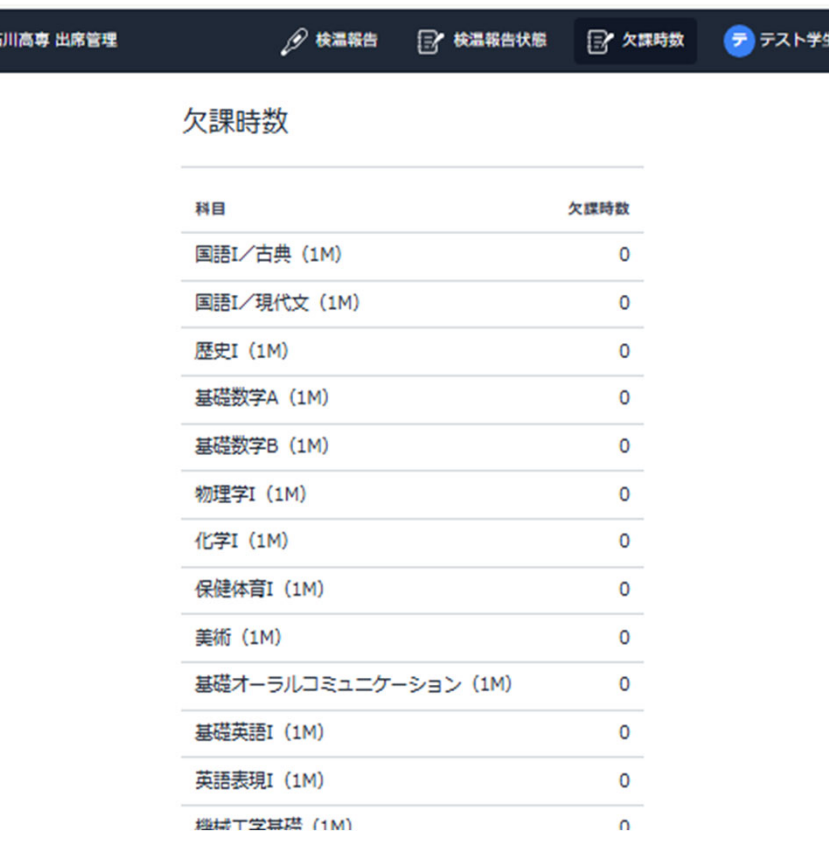